## 下面介绍用串口调试助手设置短信猫

检测连接是否正确:

在发送窗口输入 AT 然后回车(每次输入指令后都要回车)然后点击"手动发送"

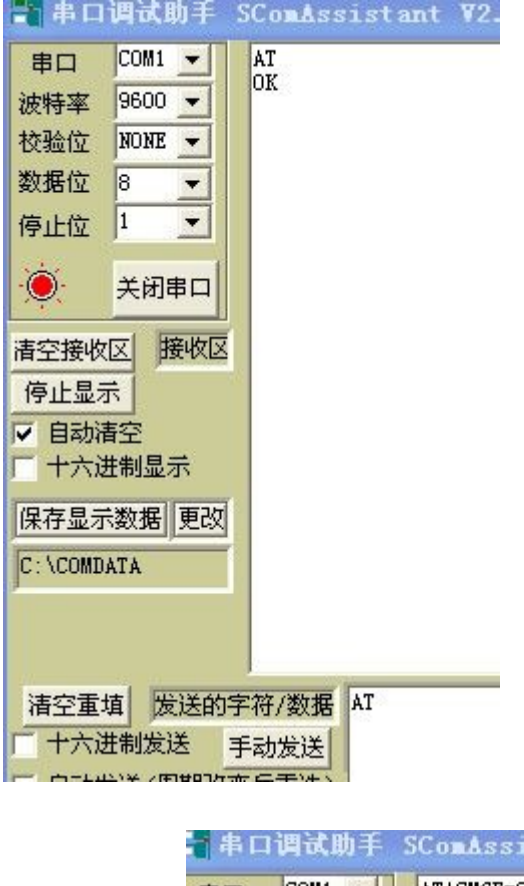

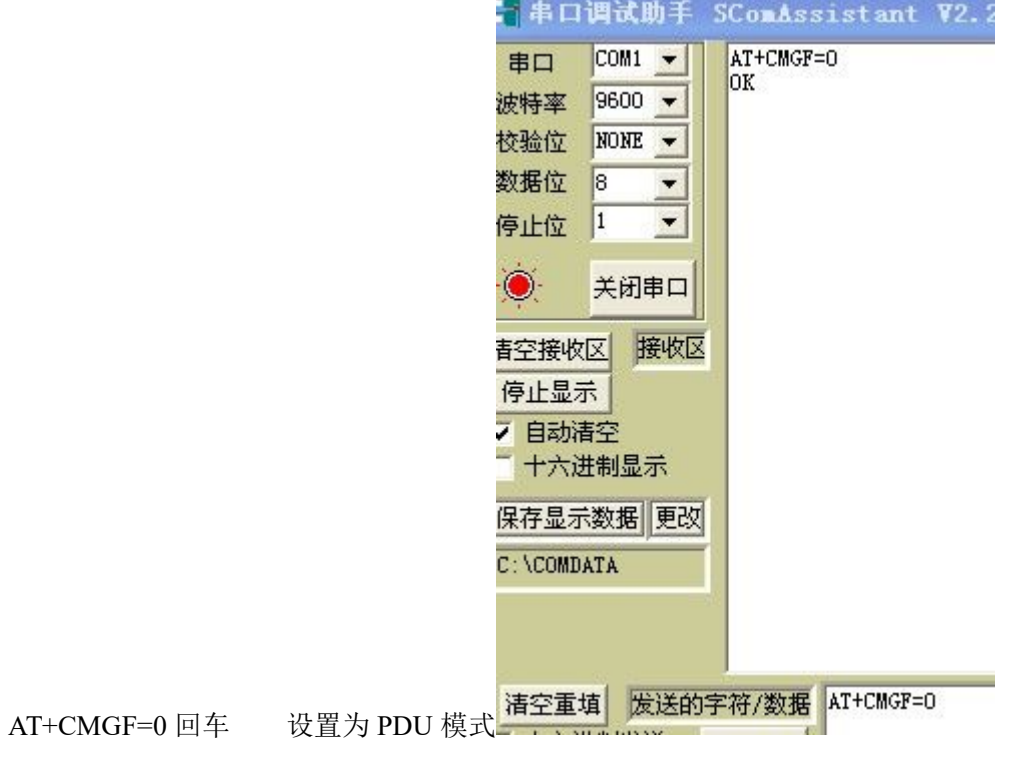

使用 AT+CMGF? 回车验证输入是否成功

AT+CSCS=UCS2 回车 设置字符集为 UCS2

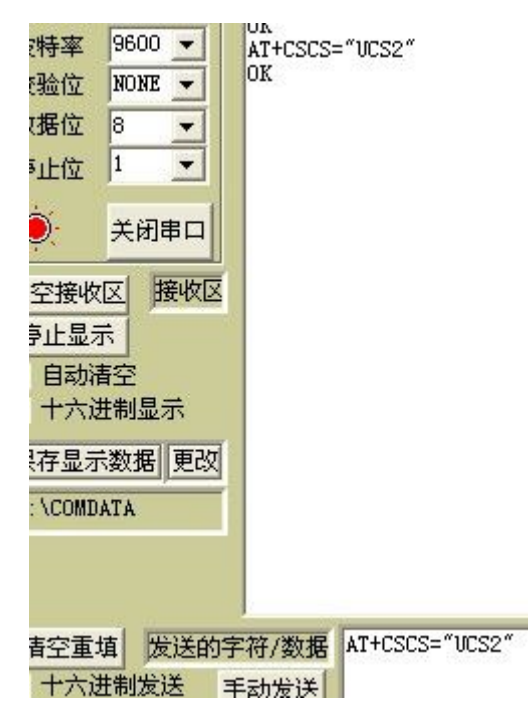

AT+CSCS? 回车验证设置是否成功 设置成功之后关闭串口调试助手。

设置完成关闭软件,使用群发软件测试是否可以正常发送,如果可以发送,停电后再上电测 试一次,确保参数设置已经被存储到短信猫,之后使用组态软件进行测试,输入端口号和波 特率。